#### cMT2166X series

#### Installation Instruction

# 1 Installation and Startup Guide

This document covers the installation of cMT2166X Series HMI, for the detailed specifications and operation, please refer to Datasheet, Brochure and EasyBuilder Pro User Manual. Please read all warnings, precautions, and instructions on the device carefully before use.

#### **Install Environment:**

| NEMA Rating                               | The HMI product is NEMA 4 rated (indoor use only).                                                                                                    |  |  |
|-------------------------------------------|----------------------------------------------------------------------------------------------------|--|--|
| Electrical Environment                    | The HMI product has been tested to conform to European CE requirements. This means that the circuitry is designed to resist the effects of electrical noise. This does not guarantee noise immunity in severe cases. Proper wire routing and grounding will insure proper operation.                                                                                                    |  |  |
| Environmental<br>Considerations           | <ol> <li>Make sure that the displays are installed correctly and that the operating limits are followed. Avoid installing units in environments where severe mechanical vibration or shocks are present.</li> <li>Do not operate the unit in areas subject to explosion hazards due to flammable gases, vapors or dusts.</li> <li>Do not install the unit where acid gas, such as SO2 exists.</li> <li>This device should be mounted in the vertical position and for use on the flat surface enclosure.</li> <li>For use in Pollution Degree 2 Environment and dry location.</li> <li>Relative Humidity: 10% ~ 90% (non-condensing)</li> </ol> |  |  |
| Operating Altitude (Atmospheric Pressure) | Below 3,000 m (9842.52 ft.), atmospheric pressure is 70.1 kPa.                                                                                                    |  |  |
| IP rating                                 | IP 66                                                                                                    |  |  |
| Cleaning<br>Considerations                | Clean the device using dry cloths. Do not use liquid or spray detergents for cleaning.                                                                                                    |  |  |
| ① Warning                                 | Protection impairment if used in a manner not specified by the manufacturer.  Déficit de protection si utilisé d'une manière non spécifiée par le fabricant.                                                                                                    |  |  |

#### 2 Unpacking the Unit

Unpack and check the delivery. If damage is found, please contact the supplier.

NOTE: Place the operator panel on a stable surface during installation. Dropping it or letting it fall may cause damage.

The package includes:

- (1) Installation Instruction, 2-sided A4 \*1 (2) Human Machine Interface \*1 (3) Power Connector \*1
- (4) Brackets & Screws \*1 pack

#### 3 Installation Instructions

Use a control box that provides enough Cutout Dimension: 384 mm x 247 mm operator panel in position, using all the holes and the provided brackets and s Screw Torque: 2.6 ~ 3.9 lbf.in. (For rea waterproof effect and preventing the p being deformed.)

Plan for adequate space around the u the enclosure, for ventilation and cable the heat from other devices inside the The ambient temperature around the 0 ~ 50°C

Minimum required clearances (along t Maximum panel thickness: 4 mm

# 4 Power Connections

Power Connector Specifications:

Wire AWG: 24~12 Wiring Conductor Minimum Tempe Screw Torque: 4.5 lbf-in (max.) Copper conduct only.

- 1. Connect positive DC line to the 'ground to the '-' terminal.
- 2. When downloading project using connect HMI with PLC and PC simu potential difference may result in d

### 5 System Settings

When the HMI powers up and display open the Setting page. To configure the or later, tap "configure", and a login wi system password (default: 111111). If and log in to make changes. In the Se settings, set HMI Time/Date/Name, ar

## 6 EasyBuilder Pro Softwa

Launch EasyBuilder Pro software, sel dialog box: Select Ethernet > IP tab > file to HMI.

Using screensaver and backlight save by displaying the same image on HMI ( Please refer to EasyBuilder Pro Use

# **Communication Connections**

#### NOTE:

- Only Tx & Rx (no RTS/CTS) may be used for COM1 RS-232 when COM3 RS-232 is also used.
- COM1 and COM3 RS-485 2W support MPI 187.5K, please use one at a time.

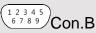

′Con.A COM1/COM3 [DS/95] 9 Din Fomalo Desub COM1/COM3 [RS232] 9 Pin, Male, D-sub

| ,,,,,,,,,, |                   |                   |  |  |  |  |
|------------|-------------------|-------------------|--|--|--|--|
| PIN#       | COM1<br>[RS232]4W | COM3<br>[RS232]2W |  |  |  |  |
| 1          |                   |                   |  |  |  |  |
| 2          | RxD               |                   |  |  |  |  |
| 3          | TxD               |                   |  |  |  |  |
| 4          |                   |                   |  |  |  |  |
| 5          | GND               |                   |  |  |  |  |
| 6          |                   |                   |  |  |  |  |
| 7          | RTS               | TxD               |  |  |  |  |
| 8          | CTS               | RxD               |  |  |  |  |
| 9          | GND               |                   |  |  |  |  |

| COWIT/COWS [K3465] 9 FIII, Felliale, D-Sub |                   |                   |                   |  |  |  |
|--------------------------------------------|-------------------|-------------------|-------------------|--|--|--|
| PIN#                                       | COM1<br>[RS485]2W | COM1<br>[RS485]4W | COM3<br>[RS485]2W |  |  |  |
| 1                                          | Data-             | Rx-               |                   |  |  |  |
| 2                                          | Data+             | Rx+               |                   |  |  |  |
| 3                                          |                   | Tx-               |                   |  |  |  |
| 4                                          |                   | Tx+               |                   |  |  |  |
| 5                                          |                   | GND               |                   |  |  |  |
| 6                                          |                   |                   | Data-             |  |  |  |
| 7                                          |                   |                   |                   |  |  |  |
| 8                                          |                   |                   |                   |  |  |  |
| 9                                          |                   |                   | Data+             |  |  |  |

### 8 Restore Factory Default

There are two methods to restore factory default, both of which will erase all project files and data stored on the device.

- Follow the instructions in section 5 of this manual to open the Setting page and select the appropriate page based on the OS version before pressing "Reset HMI to default": For OS versions 20231201 or later, select the "System Properties" page, press "Reset HMI to Default." and select "Reset".
  - For OS versions before 20231201, select the "Reset Options" page, press "Reset HMI to default", and enter "yes".
- Alternatively, perform the operation based on the OS version: For OS versions 20231201 or later, after pressing "Reset HMI to Default", enter "default111111" or the default password "111111", and then select "Reset".
  - For OS versions before 20231201, enter "default111111" during login, and then enter "yes".

#### **Battery Replacement**

Battery replacement shall be performed by qualified personnel only and care must be taken when handling lithium batteries. For more information on battery replacement and disposal considerations, please refer to the following link:

http://www.weintek.com/download/MT8000/eng/FAQ/FAQ\_103\_Replace\_Battery\_en.pdf

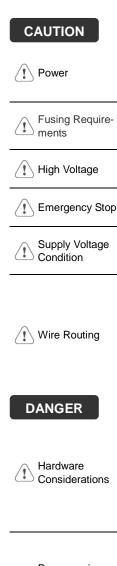

NOTE: Make s installing the un Use power output th

powered by DC po systems. The power supply. The peak sta

Fusing Require-

If the display does no prevent damage if th and try to power up

An Internal fuse will voltage sources sho

A Hard-wired EMER ICS Safety Recomm

Supply Voltage (1) Condition

Do not power the un power supply. Note: power the unit.

- Power wire leng
  - Please use twist impedance mate
  - If wiring is to be devices.
  - Keep AC, high e
- Add a resistor a supply and the f dissipation. Typi

#### **DANGER**

Hardware Considerations The system design thereby create an interface can lead physical injury to the If you use any prog potential safety haza steps depend on y installation of solidinstallation of Contro

Programming Considerations

To conform to ICS ensure that all write checks built into the personnel.

#### **Limited Warranty**

This product is limited warranted at The proven defective product will e This warranty shall not cover any p

- (a) Out of warranty period which is 12 month (b) Damage caused by Force Majeure, accidentation
- (d) Products whose identification markings h